### **С. М. Одоевский**

## **Основы работы с системой MathCAD.**

## **Приближенные числа и погрешности вычислений.**

# **Методические рекомендации для лабораторных занятий и задания для студентов**

**ФЕДЕРАЛЬНОЕ АГЕНТСТВО СВЯЗИ Государственное образовательное учреждение высшего профессионального образования «САНКТ-ПЕТЕРБУРГСКИЙ ГОСУДАРСТВЕННЫЙ УНИВЕРСИТЕТ ТЕЛЕКОММУНИКАЦИЙ им. проф. М. А. БОНЧ-БРУЕВИЧА»**

**С. М. Одоевский**

**\_\_\_\_\_\_\_\_\_\_\_\_\_\_\_\_\_\_\_\_\_\_\_\_\_\_\_\_\_\_\_\_\_\_\_\_\_\_\_\_\_\_\_\_\_\_\_\_\_\_\_\_\_\_\_\_\_\_\_\_\_\_\_**

**Основы работы с системой MathCAD. Приближенные числа и погрешности вычислений.**

**Методические рекомендации для лабораторных занятий**

**и задания для студентов** 

# $C\Pi6$   $\Gamma \text{YT})$ )

# **Лабораторная работа № 2**

### **Основы работы с системой MathCAD. Приближенные числа и погрешности вычислений.**

#### *Цель работы:*

Изучить возможности системы MathCAD по управлению точностью вычислений и отображений результатов расчета.

1. Задания по изучению интерфейсных функций системы MathCAD

Познакомиться с инструментами управления форматом отображения результатов расчета

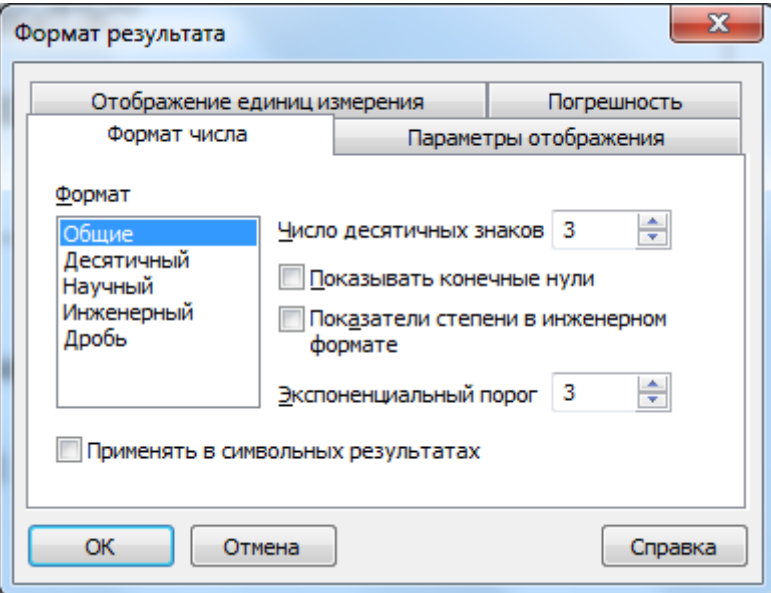

Познакомиться с функциями отбрасывания и округления

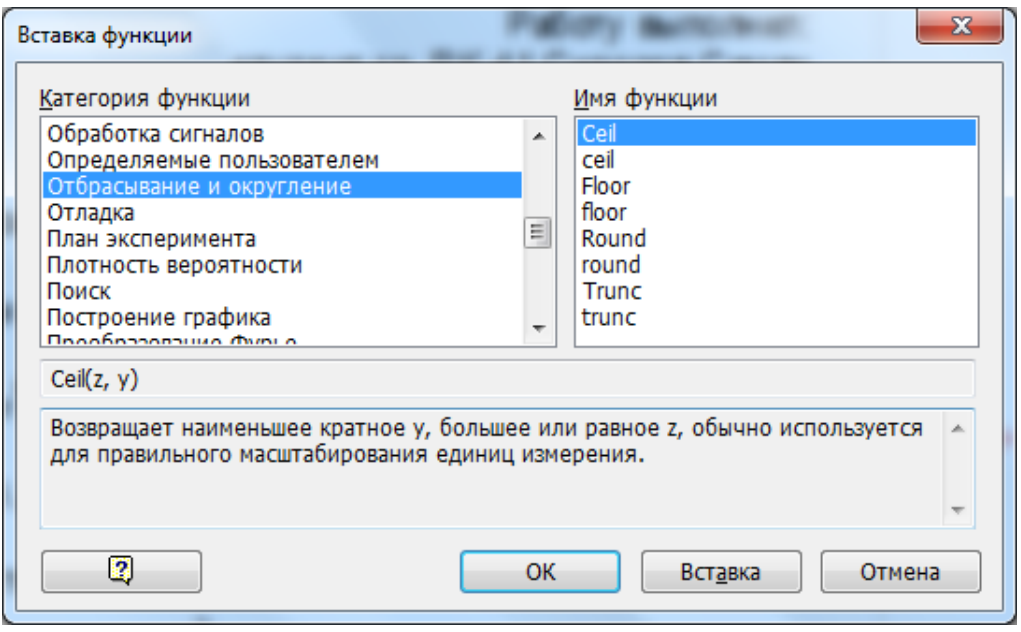

2. Задание по выполнению расчетов в системе MathCAD

2.1. Определить максимальное и минимальное числа, различаемые в системе MathCAD (на примере чисел, равных условной "бесконечности" и 1/"бесконечность") и в системном калькуляторе Windows (на примере максимальных и минимальных чисел, которые еще не приводят к переполнению).

 $2.2.$ возможное Определить максимальное количество знаков. отображаемых в результатах расчетов (размер мантиссы на примере числа "Пи" и порядок степени на примере условной "бесконечности") в системе MathCAD и в системном калькуляторе Windows.

Оценить (рассчитать) минимально необходимое количество бит, необходимое для записи (хранения) мантиссы и порядка чисел в системе MathCAD и в системном калькуляторе Windows, а также минимально необходимое количество байт для записи (хранения) чисел целиком.

2.3. Повторить расчеты по п.1.1, 1.2 и 2.2 ЛР-1 при различном локальном формате отображения чисел (при включенном глобальном отображении конечных нулей и погрешности нулевого порога 307 знаков):

Число десятичных знаков: 0 знаков, 3 знака и 6 знаков

Экспоненциальный порог: 1 знак и 3 знака

2.4. Используя результаты расчетов по п.1.1, 1.2 ЛР-1 в качестве исходных данных выполнить с ними все возможные функциональные преобразования отбрасывания и округления (если нужно, то задать дополнительные параметры произвольно, но, чтобы был виден эффект)

3. Сравнить результаты расчетов с использованием встроенного калькулятора системы MathCAD (12 функций) и системного калькулятора Windows. Результаты расчетов отображать с максимальной точностью.

В качестве исходных данных (x, n, y) использовать свой относительный номер по списку x, деленный на номер группы n, и абсолютный номер по списку (номер варианта) y.

Свести все результаты расчетов в таблицу из 12 строк и 4-х колонок.

В первой колонке – результаты расчетов в системе MathCAD.

Во второй колонке – результаты расчетов в системном калькуляторе\* (копируются из системного калькулятора).

\*Примечание: В некоторых системных калькуляторах отсутствует функция е<sup>х</sup>. Вместо неё можно использовать функцию х<sup>у</sup>, подставив вместо x значение числа e с максимально возможной точностью e=2,7182818284590452353602874713527, а вместо y заданное (в соответствии с выполняемым вариантом) число x.

В третьей колонке – абсолютное (по модулю) значение отличия (погрешности) результатов (разности чисел в 1 и 2 колонках). Колонку заполнять «вручную» с учетом правил округления и того, что при вводе данных MathCad «воспринимает» не более 16-17 значащих цифр, а результаты расчетов в системном калькуляторе могут включать до 32 значащих цифры.

В четвертой колонке – относительная погрешность, нормированная к более точным расчетам на системном калькуляторе (вычисляется).

Построить столбиковую диаграмму относительных значений погрешности расчетов всех 12 функций